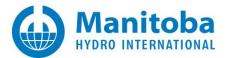

# **Resolving MyCentre Issues**

March 11, 2022 Revision 4

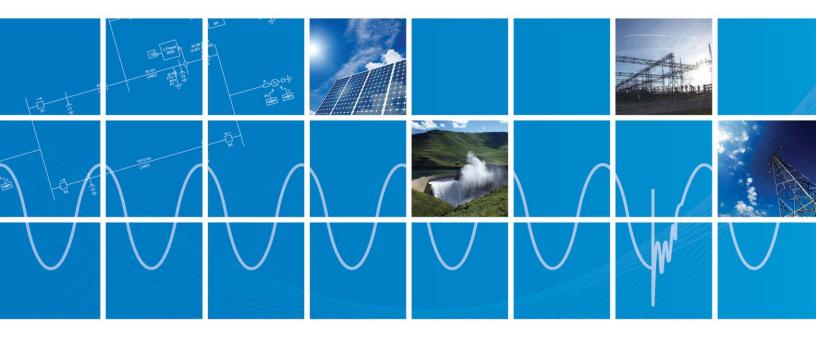

Powered by Manitoba Hydro International Ltd. 211 Commerce Drive Winnipeg, Manitoba R3P 1A3 Canada mhi.ca

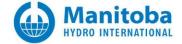

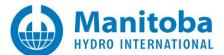

#### Contents

| 1. |        | INTRODUCTION                                                                                                   | 2    |
|----|--------|----------------------------------------------------------------------------------------------------|------|
|    | 1.1    | Overview                                                                                                    | 2    |
|    | 1.2    | Related Support Documents                                                                                      | 2    |
| 2. |        | REGISTRATION ISSUES                                                                                            | 3    |
|    | 2.1    | THE MYCENTRE REGISTRATION HALTS                                                                                | 3    |
|    | 2.2    | REGISTRATION IN MYCENTRE FREEZES DURING THE RECAPTCHA PROCESS                                                  | 4    |
|    | 2.3    | RECEIVING ERRORS RELATED TO THE RECAPTCHA FIELD, USERNAME AND E-MAIL ADDRESS WHEN REGISTERING A MYCENTRE USER  |      |
|    | Accour | NT                                                                                                    | 5    |
|    | 2.4    | RECEIVING A "VERIFYING REGISTRATION. ONE MOMENT PLEASE." ERROR MESSAGE                                         | 6    |
| 3. |        | WEBSITE-RELATED ISSUES                                                                                         | 7    |
|    | 3.1    | GENERAL ISSUES WITH LOGGING IN TO MYCENTRE                                                                     | 7    |
|    | 3.2    | Problem with the Free Download                                                                                 | 8    |
|    | 3.3    | An Error is Displayed when Downloading from the "Downloads" Tab                                                | 9    |
| 4. |        | APPLICATION-RELATED ISSUES                                                                                     | .10  |
|    | 4.1    | UNABLE TO LOG IN TO MYCENTRE WHEN CONNECTED TO VPN                                                             | . 10 |
|    | 4.2    | UNABLE TO LOG IN TO MYCENTRE FROM THE MYUPDATER UTILITY WHEN CONNECTED TO VPN                                  | . 11 |
|    | 4.3    | RECEIVING A "YOUR COMPUTER NAME USES CHARACTERS WHICH ARE NOT RECOGNIZED" ERROR MESSAGE                        | . 12 |
|    | 4.4    | RECEIVING AN ERROR MESSAGE "A MESSAGE SECURITY ERROR OCCURRED" WHEN ATTEMPTING TO LOG IN TO MYCENTRE           | .13  |
|    | 4.5    | RECEIVING "YOUR SYSTEM TIME APPEARS TO BE INCORRECT" ERROR MESSAGE                                             | . 14 |
|    | 4.6    | RECEIVING "THE TYPE INITIALIZER FOR 'GT' THREW AN EXCEPTION" ERROR MESSAGE WHEN TRYING TO LOG IN VIA MYUPDATER | . 15 |
|    | 4.7    | RECEIVING "THE CONNECTION WAS PREMATURELY CLOSED" ERROR MESSAGE                                                | . 16 |
| AP | PENDI  | X A HOW TO RUN THE FORTRAN MEDIC UTILITY                                                                       | . 17 |
| АР | PENDI  | X B SETTING THE CORRECT TIME AND DATE                                                                          | .18  |

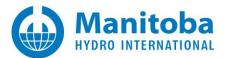

# 1. Introduction

#### 1.1 Overview

This manual presents known issues and solutions related to using MyCentre. It is intended to be a continuously developing diagnostic tool as this user portal evolves. If you encounter any issues that are not covered herein, please forward the details to our Support Desk (<u>support@mhi.ca</u>).

#### **1.2** Related Support Documents

Refer to this <u>article</u> for other, related, support documents.

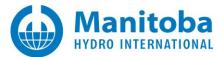

# 2. Registration Issues

## 2.1 The MyCentre Registration Halts

#### Problem

After filling in the Registration page for registering in MyCentre, clicking the "Next" button results in the registration being halted.

#### Cause 1

There is a compatibility issue with Internet Explorer.

#### Solution 1

Retry the registration using Google Chrome or FireFox.

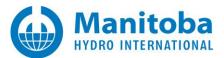

### 2.2 Registration in MyCentre freezes During the ReCaptcha Process

This solution has been deleted, as this is no longer an issue. The Google Recaptcha was removed from MyCentre registration.

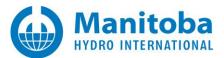

# 2.3 Receiving Errors related to the Recaptcha Field, Username and E-mail Address when registering a MyCentre User Account

#### Problem

When registering for a MyCentre user account, the following errors display:

|                                                                                                    |                 | Log In<br>Regist |
|----------------------------------------------------------------------------------------------------|-----------------|------------------|
| HOME VIDEOS                                                                                                    |                 |                  |
|                                                                                                    |                 |                  |
|                                                                                                    |                 |                  |
|                                                                                                    |                 |                  |
| MyCentre                                                                                                    |                 |                  |
|                                                                                                    |                 |                  |
| Register                                                                                                    |                 |                  |
| inal Step                                                                                                    |                 |                  |
| lease complete the recaptcha below                                                                                                    |                 |                  |
| Contractory of the local division of the local division of the loc |                 |                  |
| AGEORISO                                                                                                    |                 |                  |
| Type the text                                                                                                    | Privacy & Terms |                  |
| Type the text                                                                                                    | Privacy & Terms |                  |
| Type the text The recaptcha field is incorrect                                                                                                    | Privacy & Terms | ×                |
|                                                                                                    | Privacy & Terms | ×                |

#### Cause

This is a bug in MyCentre, in which a user is already considered to be registered in some instances.

#### Solution

The user account has actually successfully been created. The user may gain access to their account by following the password reset procedure provided on this <u>webpage</u>.

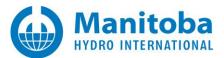

## 2.4 Receiving a "Verifying registration. One moment please." Error Message

#### Problem

When trying to register a user account in MyCentre, the final page displays the message as shown below, and the registration never seems to have been completed:

| HOME   | VIDEOS                 |             |  |  |  |
|--------|------------------------|-------------|--|--|--|
|        |                        |             |  |  |  |
| N      | IYCENT                 | RE          |  |  |  |
| Regist | er                     |             |  |  |  |
|        | registration. One mome | ent please. |  |  |  |
| Back   |                        |             |  |  |  |

#### Cause

The cause seems to be related to the web browser used during the registration.

#### Solution

Try registering the user account in a different web browser.

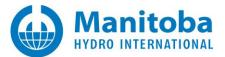

# 3. Website-Related Issues

#### 3.1 General Issues with Logging in to MyCentre

#### Problem

User is unable to log in to MyCentre account

#### Solution 1

The following are login tips:

- Ensure to enter your login credentials the same as were registered in MyCentre.
- If you have other login accounts, ensure that you are not entering the login credentials from those accounts.
- Login text is case sensitive (upper/lower case).
- For continued login issues, please contact <a href="mailto:support@mhi.ca">support@mhi.ca</a> for assistance.

#### Solution 2

If you have forgotten your MyCentre Username, simply enter your e-mail address in the "Username" field, then enter your password.

Once you are logged in, you may display your user profile to determine your username:

| RESEA |        | Your name<br>User Profile<br>My WorkGroups<br>Use Join Code |           |         |
|-------|--------|-------------------------------------------------------------|-----------|---------|
| HOME  | VIDEOS | SUPPORT                                                     | DOWNLOAD5 | Log Out |

#### Solution 3

If you have forgotten your password, enter your username or e-mail address in the "Username" field, and select "Forgot Password?":

| Log In                     |                           |  |  |  |  |  |
|----------------------------|---------------------------|--|--|--|--|--|
| Or Register a new account. |                           |  |  |  |  |  |
| Username                   | username or email address |  |  |  |  |  |
| Password                   | password                  |  |  |  |  |  |
| C Keep me logged in        |                           |  |  |  |  |  |
| Log in                     | orgot Password?           |  |  |  |  |  |

An e-mail will be sent to you containing a link to reset your password.

If you do not receive this email:

- Check whether this email is in your junk or spam email box, or
- Ensure that emails from <u>mycentre@hvdc.ca</u> are not blocked, then retry the reset.

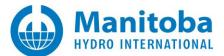

#### 3.2 Problem with the Free Download

#### Problem 1

Selecting the "Free Download" button in MyCentre (see below) results in an error message.

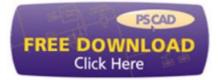

#### Solution 1

This issue is related to installing the MyUpdater utility. To resolve this issue, refer to the manual "Update Client (MyUpdater) – Common Issues", which may be found at the following link:

http://updater.pscad.com/docs/CommonIssues.pdf

#### Problem 2

A message similar to the following is displayed:

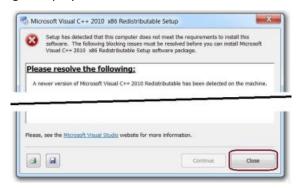

#### Solution 2

This is to notify you that newer software is already installed on your computer. As such, the stated software will not be installed. Select the "Close" button, and the next installation step will proceed.

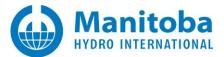

# 3.3 An Error is Displayed when Downloading from the "Downloads" Tab

#### Problem

An error message is displayed when downloading from the "Downloads" tab.

#### Solution

Update your web browser

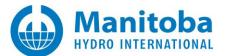

# 4. Application-Related Issues

#### 4.1 Unable to Log in to MyCentre When Connected to VPN

#### Problem

When trying to log in to MyCentre from one of the applications (PSCAD, Enerplot, etc...), the following errors display:

| Login                                                                                                    |          |    |        |  |  |  |
|----------------------------------------------------------------------------------------------------|----------|----|--------|--|--|--|
| Please enter your Username and Password                                                                                                    |          |    |        |  |  |  |
|                                                                                                    |          |    |        |  |  |  |
| Password                                                                                                    |          |    |        |  |  |  |
| Remember Me                                                                                                    |          |    |        |  |  |  |
| Failed to contact the server. Timed out waiting for a response from the server.                                                                                          |          |    |        |  |  |  |
| The server may be busy. Please try again in a few minutes. If still unable to contact the server, then please locate and e-mail the PscadLmgr.txt file to PSCAD support. |          |    |        |  |  |  |
| Forgot Password                                                                                                    | Register | ОК | Cancel |  |  |  |

#### Cause

VPN may be blocking communication to the license server.

#### Solution 1 – Configure VPN

Configure VPN to allow communication to the following URLs:

- http://licensing.pscad.com:80/Licensing
- net.tcp://licensing.pscad.com:443/Licensing

#### Solution 2 – Disconnect VPN

Disable VPN, then log in to MyCentre from one of the applications.

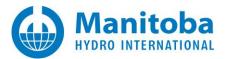

#### 4.2 Unable to Log in to MyCentre from the MyUpdater utility when Connected to VPN

#### Problem

When trying to log in to MyCentre from the MyUpdater utility when connected to VPN, the following error displays:

| Please enter your U                    | sername and                             | Password            |                  |
|----------------------------------------|-----------------------------------------|---------------------|------------------|
|                                        |                                         |                     |                  |
| Password                               |                                         |                     |                  |
| Remember Me                            |                                         |                     |                  |
|                                        | eceived during                          | the time-out period | l for a request. |
| No response was r<br>Please try again. | , i i i i i i i i i i i i i i i i i i i |                     |                  |

#### Cause

VPN may be blocking communication to the products server.

#### Solution 1 – Configure VPN

Configure VPN to allow communication to the following URLs:

- http://publisher.pscad.com:80/
- net.tcp://publisher.pscad.com:443/

#### Solution 2 – Disconnect VPN

Disable VPN, then log in to MyCentre through MyUpdater.

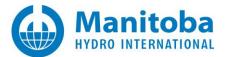

# 4.3 Receiving a "Your computer name uses characters which are not recognized..." Error Message

#### Problem

When trying to log in to MyCentre, the following error displays:

|                     | and the second  |             |              |               |
|---------------------|-----------------|-------------|--------------|---------------|
| lease enter your Us | sername and Pa  | ssword      |              |               |
|                     |                 |             |              |               |
| Password            |                 |             |              |               |
| Remember M          | e               |             |              |               |
| Your computer name  | uses characters | which are r | ot recognize | d by MyCentre |
| Rename your compu   |                 |             | -            |               |
|                     | <b>•</b> ,      | <b>U</b>    |              | , 0           |

#### Cause

The computer name contains non-English characters, which are not recognized by MyCentre.

#### Solution

Currently, to be able to log in to MyCentre, the following must use English-only characters:

- Your machine hostname,
- Your MyCentre username,
- Your MyCentre password.

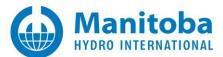

# 4.4 Receiving an Error Message "A message security error occurred" when attempting to log in to MyCentre

#### Problem

When a user is attempting to lot in to MyCentre, this action fails, and a message similar to the following displays:

| Login                                                                                       |           |                |            |               |
|---------------------------------------------------------------------------------------------|-----------|----------------|------------|---------------|
| Please enter your Usernar                                                                   | ne and    | Password       |            |               |
| ***                                                                                         |           |                |            |               |
| Remember Me                                                                                 |           |                |            |               |
| Communication with the ser<br>Please try again. If still unab<br>and e-mail the MyUpdater n | le to con | tact the serve | er, then i | please locate |
| Forgot Password Regist                                                                      | er        | OK             |            | Cancel        |

Also, if this login fails in MyUpdater, the MyUpdater messages indicate a message similar to the following:

#### MessageSecurityException:

Cause: The security timestamp is invalid because its creation time (<some time>) is in the future. The current time is' <some time> 'and the allowed time offset is '00: 05: 00'.

Also, if the Fortran Medic utility is run (see Appendix A.2), an error will display, indicating that the computer time is not set correctly.

#### Cause

It has been detected that the computer time is not set correctly. Correct computer time is required to log in to MyCentre.

#### Solution

Set your computer time correctly (see Appendix B).

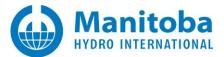

### 4.5 Receiving "Your system time appears to be incorrect" Error Message

#### Problem

When trying to log in to MyCentre, the following error displays:

| ogin                                                               |            |                |
|--------------------------------------------------------------------|------------|----------------|
| Please enter your Username and                                     | d Password |                |
|                                                                    |            |                |
| Password                                                           |            |                |
| Remember Me                                                        |            |                |
| Your system time appears to be<br>Please ensure that your system t |            | hen try again. |
| Forgot Password Register                                           | ОК         | Cancel         |

#### Cause

Login to MyCentre requires that your system time zone and time be correct. Login will fail if not set correctly.

#### Solution

Set your computer to the correct time as per Appendix B, then retry logging in.

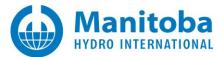

# 4.6 Receiving "The type initializer for 'gt' threw an exception" Error Message When Trying to Log in Via MyUpdater

#### Problem

When trying to log in to MyCentre, login fails, and the following error displays in the MyUpdater messages:

Log in error. The type initializer for 'gt' threw an exception

#### Cause

Anti-virus software may be removing a dll.

#### Solution 1 – Re-Install MyUpdater With Anti-Virus Turned Off

Turn off your anti-virus and retry installing MyUpdater.

#### Solution 2 – Re-Install MyUpdater Using a Different Installer

Re-install MyUpdater using the zipped file method as per the instructions in this article.

#### Solution 3 – Install Your MHI Products Without MyUpdater

- For Released Editions: The InstallShield Wizard or Installer Utility can be used.
   If you do not have access to either installer in your MyCentre user account, please request this from our <u>Sales Desk</u>, ensuring to provide your license number and the product.
- Installer for the PSCAD Free Edition and GFortran
- For Unreleased Editions (e.g. Beta): The Installer Utility can be used. If you do not have access to the Installer Utility, please request this from our <u>Support Desk</u>, ensuring to provide your license number and the product.

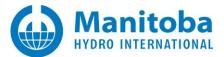

#### 4.7 Receiving "The connection was prematurely closed" Error Message

#### Problem

When MyUpdater is launched, the following error message displays when login information is entered:

| Login                                                                                                    |  |  |  |  |  |
|----------------------------------------------------------------------------------------------------|--|--|--|--|--|
| Please enter your Username and Password                                                                                                    |  |  |  |  |  |
| Username                                                                                                    |  |  |  |  |  |
| *******                                                                                                    |  |  |  |  |  |
| Remember Me<br>The connection was prematurely closed.<br>Please contact your IT staff for assistance. If still unable to contact the<br>server, then please locate and e-mail the PscadLmgr.txt file to PSCAD<br>support. |  |  |  |  |  |
| Forgot Password Register OK Cancel                                                                                                    |  |  |  |  |  |

#### **Possible Causes**

- Installation is incomplete or corrupted due to security software, or
- Launch is blocked by security software.

#### Solution 1

If this occurred when using MyUpdater:

• Save the messages file:

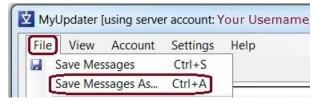

• Send the file to our <u>Support Desk</u>. This will help us to determine the cause of this issue and provide a solution.

#### Solution 2

If this occurred when using PSCAD:

- Locate your PscadLmgr.txt file/s as per this <u>document</u>.
- Send the file/s to the <u>MHI Support Desk</u>. This will help us to determine the cause of this issue and provide a solution.

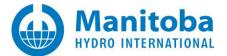

# Appendix A How to Run the Fortran Medic Utility

# Content Deleted Not applicable to this manual

(Refer to this article for information on the Fortran Medic utility)

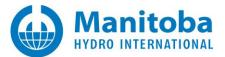

# Appendix B Setting the Correct Time and Date

#### Purpose

This appendix provides instructions for setting your computer to the correct time zone, time and date. This will permit you to log in to MyUpdater and use certificate-based licensing.

#### Reference

Follow these instructions if either of the following issues occurred:

- You are unable to log in to MyCentre.
- You are unable to activate a certificate.

#### Procedure

Refer to this <u>article</u> for instructions.

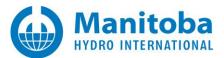

#### DOCUMENT TRACKING

| Rev. | Description                                                                                                    | Date         |
|------|----------------------------------------------------------------------------------------------------|--------------|
| 0    | Initial. All content was moved over from the Resolving PSCAD Issues document                                                                                                    | 25/Apr/2019  |
| 1    | Sorted materials into new sections;<br>Added Sections 3.2, 3.3 and 3.4                                                                                                    | 20/Aug /2019 |
| 2    | Added Sections 3.5 and 3.6, and Appendices A and B                                                                                                    | 17/Jun/2020  |
| 3    | <ul> <li>Reorganized:</li> <li>Sections 3 and 4 renamed</li> <li>Sections 3.2-3.6 renumbered to 4.1-4.5</li> <li>Sections 4.1-4.2 renumbered to 3.2-3.3</li> <li>Removed Cause 2/Solution 2 from Section 2.1 (issue is no longer relevant)</li> <li>Removed Content from Section 2.2 (issue is no longer relevant)</li> <li>Added Section 4.6</li> <li>Section 4.7 moved into this document, out from Section 8.1 of Resolving MyUpdater Issues (see Section 1.2)</li> <li>Update to Section 3.3</li> <li>Moved instructions for setting the correct time and date from Appendix B to new article</li> <li>Deleted content from Appendix A (not used in this manual)</li> </ul> | 09/Oct/2021  |
| 4    | New Section 2.4                                                                                                    | 11/Mar/2022  |

Copyright  $\ensuremath{\mathbb{C}}$  2022 Manitoba Hydro International Ltd. All Rights Reserved.